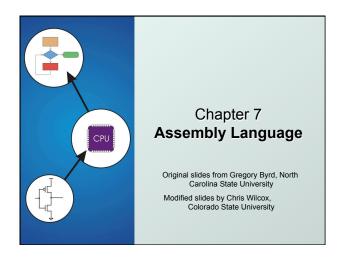

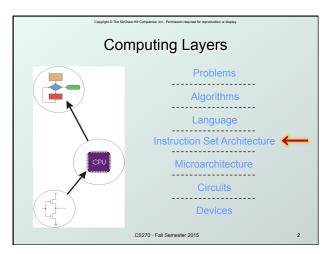

## Human-Readable Machine Language Computers like ones and zeros... 0001110010000110 Humans like symbols... ADD R6,R2,R6 ; increment index reg. Assembler is a program that turns symbols into machine instructions. ISA-specific: close correspondence between symbols and instruction set mnemonics for opcodes labels for memory locations additional operations for allocating storage and initializing data

```
An Assembly Language Program

; Program to multiply a number by six
;
.ORIG x3050
LD R1, SIX ; R1 has constant
LD R2, NUMBER ; R2 has variable
AND R3, R3, #0 ; R3 has product
;; The inner loop
;AGAIN ADD R3, R3, R2 ; R3 += R2
ADD R1, R1, #-1 ; R1 is loop counter
BRP AGAIN ;
HALT
;
NUMBER .BLKW 1 ; variable
SIX .FILL x0006 ; constant
; .END
```

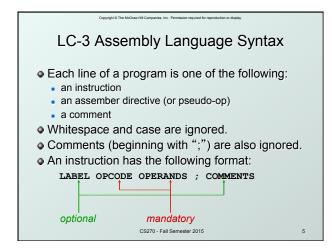

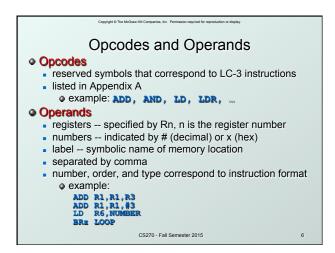

# Labels and Comments Label and Comments Label assigns and the beginning of the line assigns symbolic name to the address of line example: LOOP ADD R1,R1,#-1 Rep LOOP Comment anything after a semicolon is a comment ignored by assembler used by humans to document/understand programs tips for useful comments: avoid restating the obvious, as "decrement R1" provide insight, as in "accumulate product in R6" use comments to separate pieces of program

### do not refer to operations executed by program used by assembler look like instruction, but "opcode" starts with dot Opcode Operand Meaning ORIG address starting address of program END end of program BLKW allocate n words of storage allocate one word, initialize with n value n . STRINGZ n-character allocate n+1 locations, initialize w/chars and null terminator CS270 - Fall Semester 2015

**Assembler Directives** 

Pseudo-operations

### **Trap Codes**

• LC-3 assembler provides "pseudo-instructions" for each trap code, so you don't have to remember them.

| Code | Equivalent | Description                                                           |
|------|------------|-----------------------------------------------------------------------|
| HALT | TRAP x25   | Halt execution and print to console.                                  |
| IN   | TRAP x23   | Print prompt on console, read character (in R0[7:0]) from keyboard.   |
| OUT  | TRAP x21   | Write one character (in R0[7:0]) to console.                          |
| GETC | TRAP x20   | Read one character from keyboard.<br>Character stored in R0[7:0].     |
| PUTS | TRAP x22   | Write null-terminated string to console.  Address of string is in R0. |

CS270 - Fall Semester 2015

### Style Guidelines

- Use the following style guidelines to improve readability and understandability of your programs:
- Provide a program header, with author's name, date, etc., and purpose of program.
- Start labels, opcode, operands, and comments in same column for each line. (Unless entire line is a comment.)
- Use comments to explain what each register does.
- Give explanatory comment for most instructions.
- Use meaningful symbolic names.
   Mixed upper and lower case for readability.
  - ASCIItoBinary, InputRoutine, SaveR1
- Provide comments between program sections.
- Each line must fit on the page -- no wraparound or truncations.
  - · Long statements split in aesthetically pleasing manner.

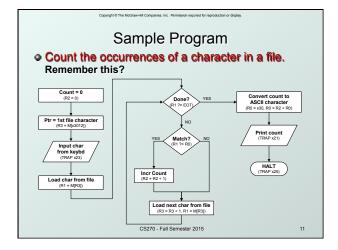

```
Char Count in Assembly Language
                                       (1 \text{ of } 3)
Program to count occurrences of a char in a file. Character to be input from the keyboard. Result to be displayed on the monitor. Program only works if <= 9 occurrences are found.
Initialization
                         x3000
R2, R2, #0 ; R2 is counter
R3, PTR ; R3 is pointer to chars
; R0 gets character input
R1, R3, #0 ; R1 gets first character
         ORIG
        AND
LD
GETC
        T.DR
Test character for end of file
                          R4, R1, #-4 ; Test for EOT
OUTPUT ; If done, prepare output
                                    CS270 - Fall Semester 2015
```

## Char Count in Assembly Language (2 of 3) ; Test character for match, if so increment count. NOT R1, R1 ADD R1, R1, R0; If match, R1 = xFFFF NOT R1, R1; if match, R1 = x0000 BRNp GETCHAR ADD R2, R2, #1 ; Get next character from file. ; GETCHAR ADD R3, R3, #1; Point to next character. LDR R1, R3, #0; R1 gets next char to test BRNzp TEST ; Output the count. OUTPUT LD R0, ASCII; Load the ASCII template ADD R0, R0, R2; Covert binary to ASCII OUT HALT ; Halt machine CSZ70-Fall Semester 2015 13

## Char Count in Assembly Language (3 of 3) ; Storage for pointer and ASCII template ASCII .FILL x0030 PTR .FILL x4000 .END

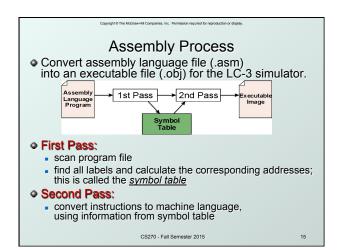

### First Pass: Constructing the Symbol Table 1. Find the ORIG statement, which tells us the address of the first instruction. Initialize location counter (LC), which keeps track of the current instruction. 2. For each non-empty line in the program: a) If line contains a label, add label and LC to symbol table. b) Increment LC. - NOTE: If statement is DIKW or STRINGS, increment LC by the number of words allocated. 3. Stop when SND statement is reached. NOTE: A line that contains only a comment is considered an empty line.

CS270 - Fall Semester 2015

### Practice

• Construct the symbol table for the program in Figure 7.1 (Slides 7-11 through 7-13).

| Symbol | Address |
|--------|---------|
|        |         |
|        |         |
|        |         |
|        |         |
|        |         |

CS270 - Fall Semester 2015

### Second Pass: Generating Machine Language

- Language
   For each executable assembly language statement, generate the machine language instruction.
  - If operand is a label, look up the address from the symbol table.
- Potential problems:
  - Improper number or type of arguments
    - O EX: NOT R1,#7
      ADD R1,R2
      ADD R3,R3,NUMBER
  - Immediate argument too large
    - ex: ADD R1,R2,#1023
  - Address (associated with label) more than 256 from instruction
    - o can't use PC-relative addressing mode

CS270 - Fall Semester 2015

. . .

### Practice

 Using the symbol table constructed earlier, translate these statements into LC-3 machine language.

| S    | tatement  | Machine Language |
|------|-----------|------------------|
| LD   | R3,PTR    |                  |
| ADD  | R4,R1,#-4 |                  |
| LDR  | R1,R3,#0  |                  |
| BRnp | GETCHAR   |                  |

CS270 - Fall Semester 2015

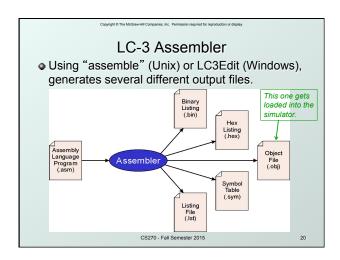

### Object File Format LC-3 object file contains Starting address (location where program must be loaded), followed by... Machine instructions Example Beginning of "count character" object file looks like: 0011000000000000 0101010010100000 010101000100001 001011000010001 LD R3, PTR 1111000000100011 TRAP x23

### Multiple Object Files

- An object file is not necessarily a complete program.
  - system-provided library routines
  - code blocks written by multiple developers
- For LC-3 simulator, can load multiple object files into memory, then start at a desired address.
  - system routines, such as keyboard input, are loaded automatically
    - loaded into "system memory," below x3000
    - user code loaded between x3000 and xFDFF
  - each object file includes a starting address
  - be careful not to load overlapping object files

CS270 - Fall Semester 2015

### Copyright © The McGraw-Hill Companies, Inc. Permission required for reproduction or display

CS270 - Fall Semester 2015

### Linking and Loading

- Loading is the process of copying an executable image into memory.
  - more sophisticated loaders are able to <u>relocate</u> images to fit into available memory
  - must readjust branch targets, load/store addresses
- **Linking** is the process of resolving symbols between independent object files.
  - suppose we define a symbol in one module, and want to use it in another
  - some notation, such as .EXTERNAL, is used to tell assembler that a symbol is defined in another module
  - linker searches symbol tables of other modules to resolve symbols and generate all code before loading

CS270 - Fall Semester 2015

23